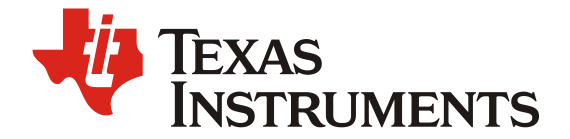

基于 *sub1G* 频段的无线麦克风的 实现方法

*Albin Zhang/Shuyang Zhong Connectivity solution*

#### 摘要

 进入智能时代以来,随着互联网、物联网、新概念教育/会议、直播经济等产业蓬勃发展,使用者对于 麦克风的需求越来越多样。特别是对于麦克风的话音质量、便携性、通信距离、待机和使用时间、用户体 验等都提出了一些新的需求。本文就着重给大家介绍一下基于 TI 的无线 MCU 芯片开发出的无线麦克风解 决方案。

 无线麦克风将麦克风产生的音频信号转换为无线电信号,无线电信号由发射器通过空气发送到接收 器。 接收器将无线电信号转换回音频信号,然后通过音响系统发送。它们消除了对电缆的需求,因此您不 再被束缚在音响系统上。 随着音质和可靠性的持续技术进步和改进,无线麦克风比以往任何时候都更经济 实惠,更受欢迎。 市场潜力非常大。

 无线麦克风的最大优点就是便携性。但是,在有一些场景下,对于无线麦克风通信距离和抗干扰性要 求很高,比如大型会议室、大型教室、演唱会现场等,另外,随着 WiFi, 蓝牙, zigbee 等工作在 2.4GHz 频 段设备的布置和使用越来越广泛,对于无线麦克风的频段规避也提出了更苛刻的需求。

本文会结合 Sub-1G 频段的传输特性的优点及中国地区相关无线 ISM 频段介绍剖析 Sub1G 解决无线麦 克风新需求下的痛点,结合 TI 的 CC1312/CC1311 系列的单芯片解决方案,提供一套远距离、低延迟的解决 方案。

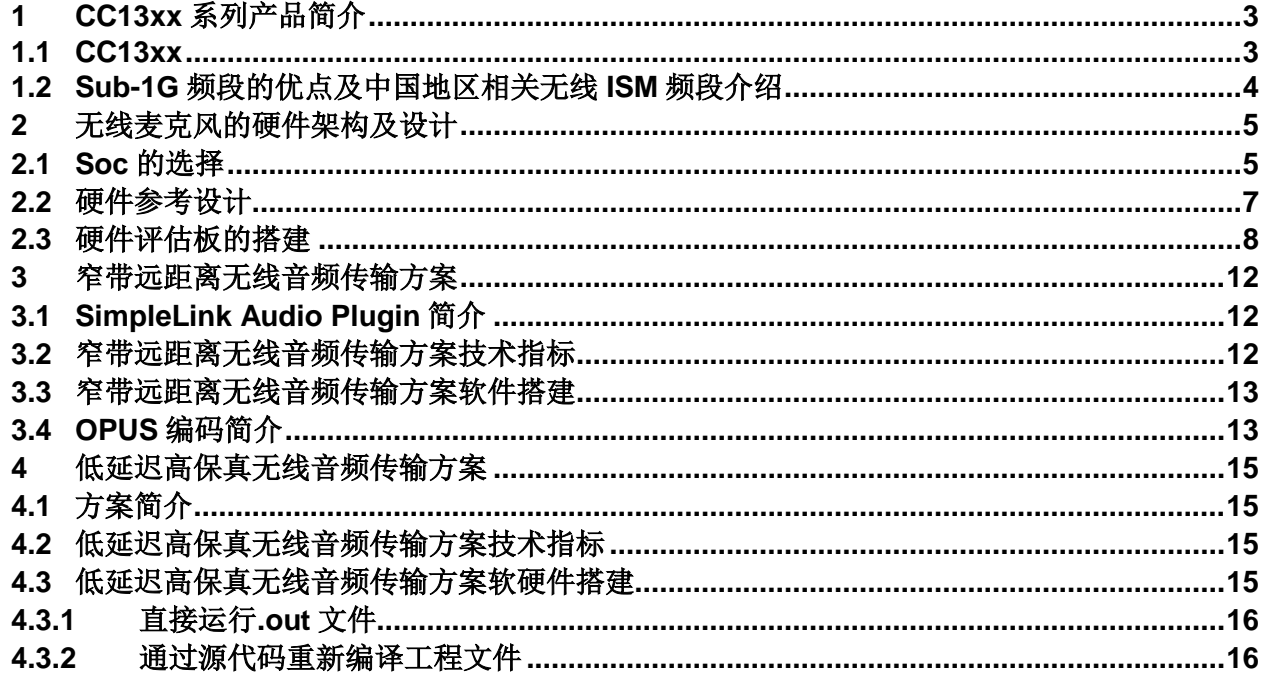

#### 目录

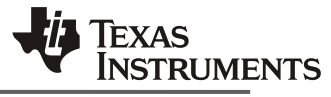

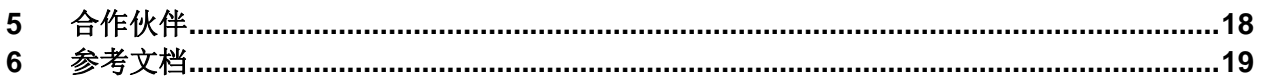

# **Figures**

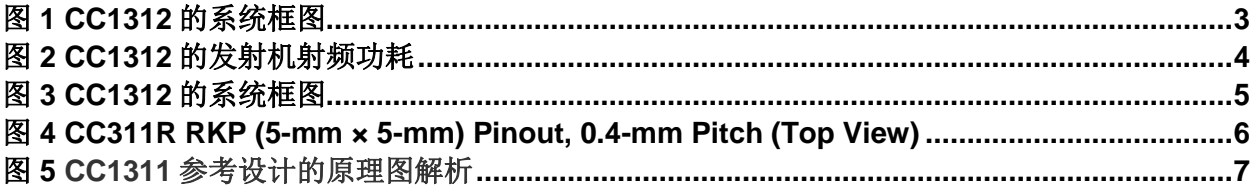

# **Tables**

No table of figures entries found.

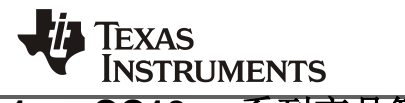

# **1 CC13xx** 系列产品简介

#### **1.1 CC13xx**

德州仪器(TI)CC13xx 是一系列面向 Sub-1G 频段应用的超低功耗无线 SoC; 是高度集成、真正的 单芯片的解决方案,包括了一颗高性能 RF core、ARM cortex-M4F 处理器、传感器处理引擎、电源管理以 及丰富的外设资源。其中的代表产品 CC1312 系统框图如 [图](#page-2-0) 1 所示。详细资料请参考产品规格书【1】.

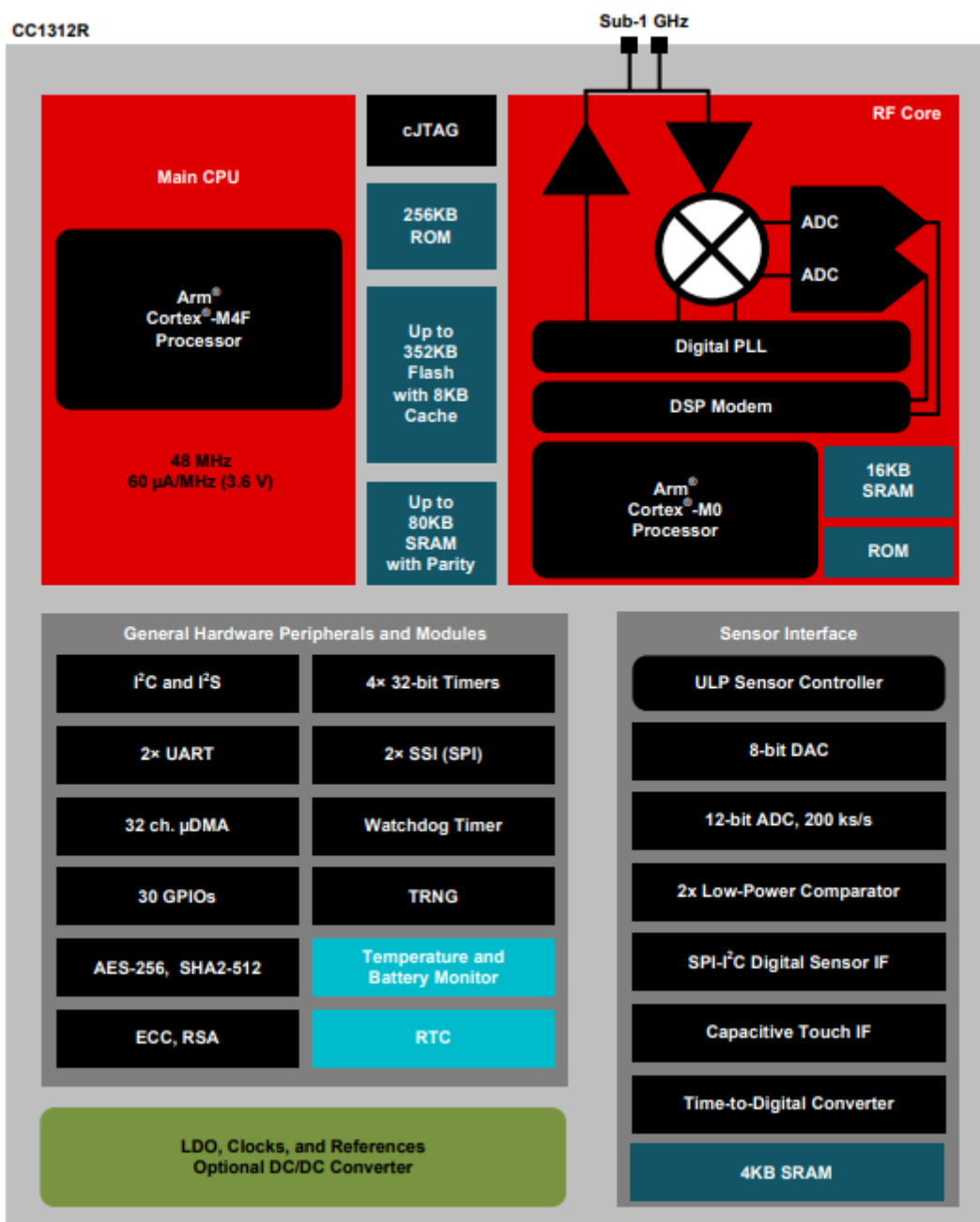

<span id="page-2-0"></span>图 **1 CC1312** 的系统框图

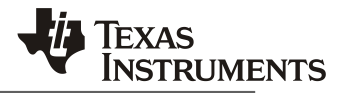

在 CC1312 的这一代产品中,TI 同时也开发除了更适合无线麦克风市场的产品 - CC1311。 和 CC1312 的最大的区别是在芯片配置上裁剪了对于无线音频方案不是强制需求的传感器处理引擎。而且支 持 5-mm × 5-mm RKP VQFN40 (22 GPIOs)的封装,更适合麦克风的小型化的特点。

由于该系列芯片卓越的接收机灵敏度性能,它可以应用于远距离,大覆盖级别的应用。

• 在 50kbps 的速率下,接收机灵敏度为-110dBm。

另外,该芯片的功耗也非常出色,特别是优秀的发射机的功耗,大大帮助麦克风这种发射高占空比的 应用。

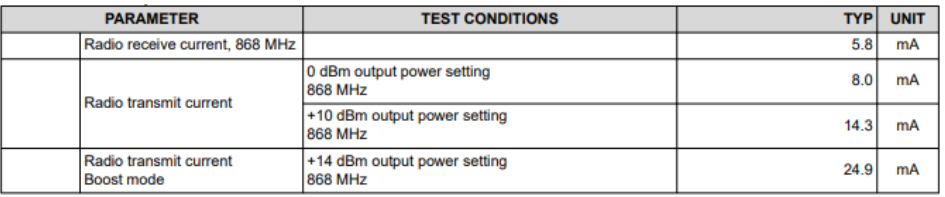

#### 图 **2 CC1312** 的发射机射频功耗

对于其他的具体射频性能和功耗,请参见规格书【1】

#### **1.2 Sub-1G** 频段的优点及中国地区相关无线 **ISM** 频段介绍

这里我们先引用一个 Friis 传输公式。

$$
P_R = P_T \frac{G_T G_R \lambda^2}{\left(4\pi\right)^2 d^2}
$$

- $P_R$ : Power available from receiving antenna
- $P_T$ : Power supplied to the transmitting antenna
- $G_R$ : Gain in receiving antenna
- $\cdot$  G<sub>T</sub>: Gain in transmitting antenna
- · d: Distance
- c: Speed of light in vacuum 299.972458.106 [m/s]
- $\lambda$ : Wavelength; where  $\lambda = c / f$
- f: Frequency

这是一个表征自由空间的无线信号传输公式。可以简单的看出,在其他参数不变的情况下,接收端的 接收信号强度和波长的平方成正比,也就是说,使用更低的频段(也就是波长更长),可以传输更远的距 离。另外, 在一个真实非理想场景下, 更长的波长也可以提供更好的绕射衍射的性能。所以, 使用 Sub-1G 频段,可以提供更好的传输通信距离。

另外,如果空间干扰电平太大,也势必对于接收机的解调信噪比提出了更高的要求。2.4GHz 频段由 于 wifi.蓝牙等设备的普及,空间噪声电平越来越高。这样势必大大影响了工作在 2.4GHz 频段的无线麦克 风设备的实得接收机灵敏度。简单说,就是通信距离变短。目前在 Sub-1G 频段,特别是在民用领域设备 还很有限,统计上来讲,可以有更低的噪声和干扰,所以有更好的传输性能。

对于实际应用场景中的评估,可以参考【2】[Achieving Optimum Radio Range \(Rev. A\)](https://www.ti.com/lit/pdf/swra479)

下面根据上述文档【2】,给出具体的两个示例,和实际应用场景中的测试距离比较匹配。

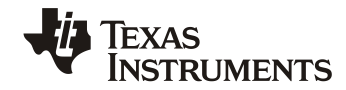

假设天线的方向增益都为 0dBi, 1Mbps 的空中通信码率、490MHz 频段下, 干扰电平-100dBm, 开放 可视空间下通信距离可以达到 257 米; 同样的速率下, 2.4GHz 频段, 干扰电平-80dBm, 开放空间通信距 离只有 89 米。

但是 sub-1G 频段也有一定的局限性,第一,由于波长比较长,在相同性能情况下,天线的尺寸会大 于 2.4GHz 频段的天线,这样对于有些小型化设备来说还是比较受限。第二,对于 Sub-1G 频段每个国家的 合规 ISM (Industrial Scientific Medical)频段都不相同。所以对于不同国家地区需要设计调试不同的产 品,比如欧盟的常用频段为 868MHz,美国为 915MHz。这些频段主要影响了射频匹配电路和天线设计的 不同。

下面是中国开放给无线麦克风的频段。具体信息,请参考工信部原文【3】[。微功率短距离](https://www.miit.gov.cn/cms_files/filemanager/oldfile/miit/n1146295/n1652858/n1652930/n4509607/c7545828/part/7545929.pdf) [无线电发射设备目录和技术要求](https://www.miit.gov.cn/cms_files/filemanager/oldfile/miit/n1146295/n1652858/n1652930/n4509607/c7545828/part/7545929.pdf)

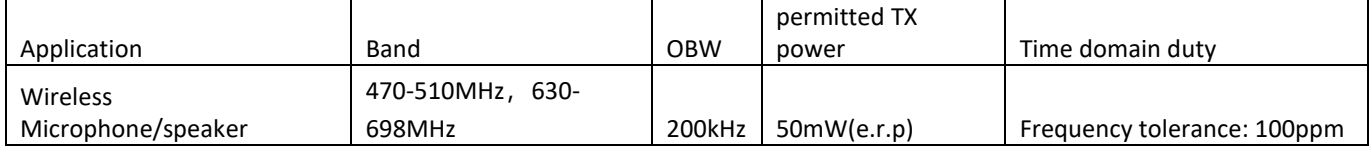

#### 表 **1** 无线麦克风的中国 **ISM** 频段

# **2** 无线麦克风的硬件架构及设计

下图是无线麦克风的简略框图。一个无线麦克风由基础的电源、信号传输、编解码等部分构成。

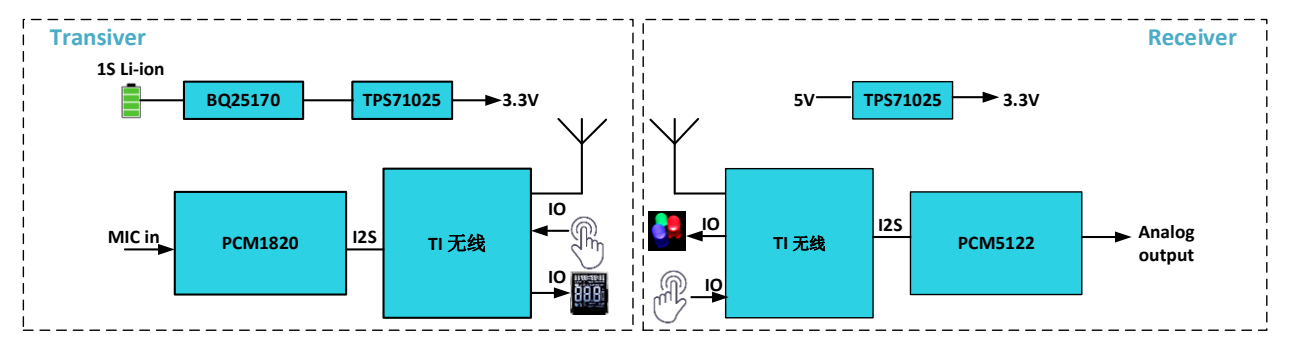

#### 图 **3 CC1312** 的系统框图

关于无线部分,TI 提供了基于不同的物理层通讯的音频解决方案。 无线的音频码流可以基于不同的物 理层设备进行传输。SimpleLink Audio Plugin 可以工作在 TI 不同的基于不同通信协议之上, 比如 WiFi, 低功耗蓝牙,或者私有无线模式。本文重点讨论 Sub1G 的设计方案。

本文着重介绍基于 Sub1G 的硬件介绍。

#### **2.1 Soc** 的选择

如前文介绍,CC13xx 是 TI 的一系列 Sub1G, Sub1G/2.4GHz 的 SoC 产品的统称。表【2】是这个 系列产品的对比介绍。

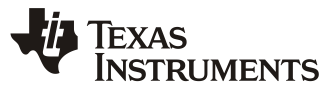

# *ZHCACW4*

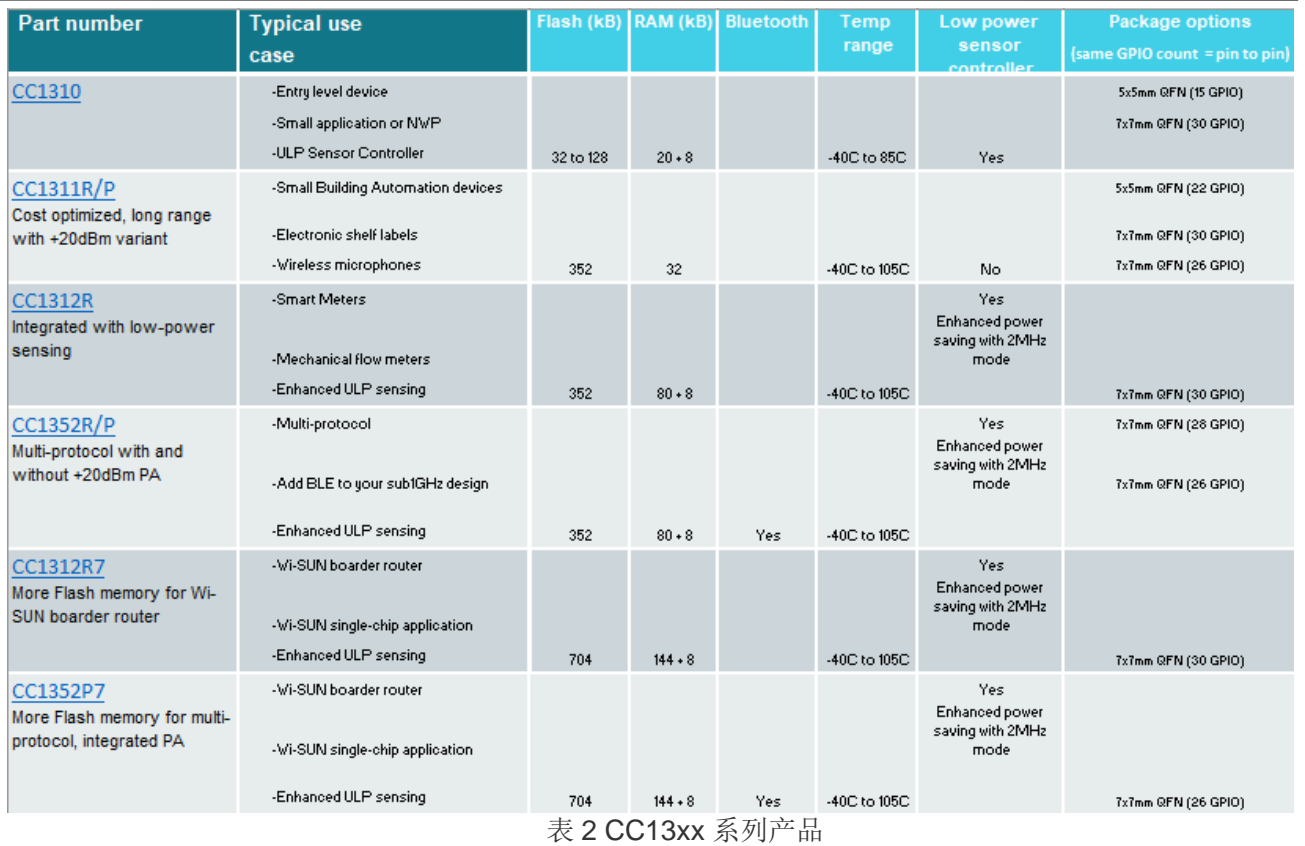

对于麦克风的应用来说, CC1311R/P 是一颗更具性价比的物料, 特别是 R 版本的芯片, 具有 5X5mm 的封装,满足麦克风小型化的特点;在行业竞品中,同样的发射功率下,发射电流更低,符合电池供电的 无线麦克风高发射占空比的需求;

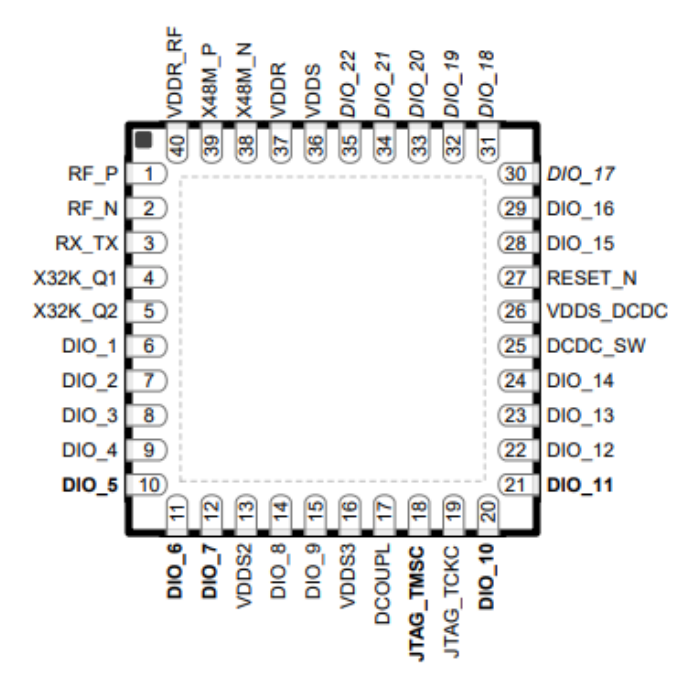

图 **4 CC311R RKP (5-mm × 5-mm) Pinout, 0.4-mm Pitch (Top View)**

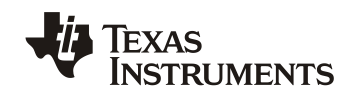

如下结果在 CC1311-R3EM-5XD7793 参考设计上测得;Tc = 25 °C, VDDS = 3.6 V

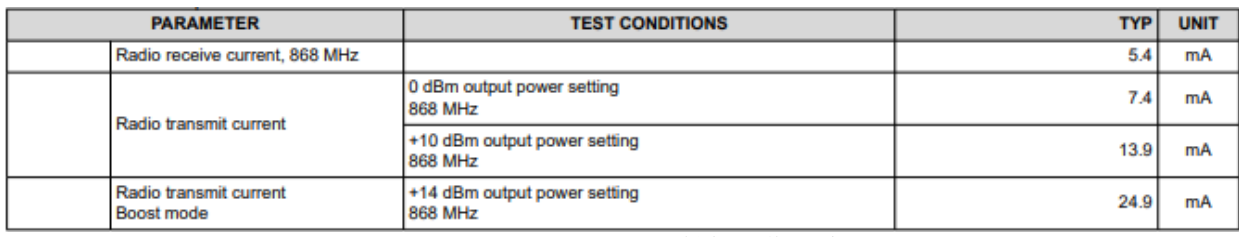

表 3 CC1311R 的射频工作电流

#### **2.2** 硬件参考设计

Sub1G 的 ISM 频段在欧洲 (868MHz)、美国 (915MHz)和中国 (470~510MHz)的频段是不同 的,那么,对于参考设计的射频匹配、滤波电路以及天线来说,设计是不同的。

图 6 为射频部分的原理图解析,设计文件从参考文档部分获得链接。

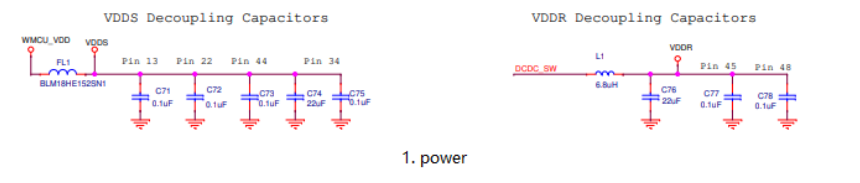

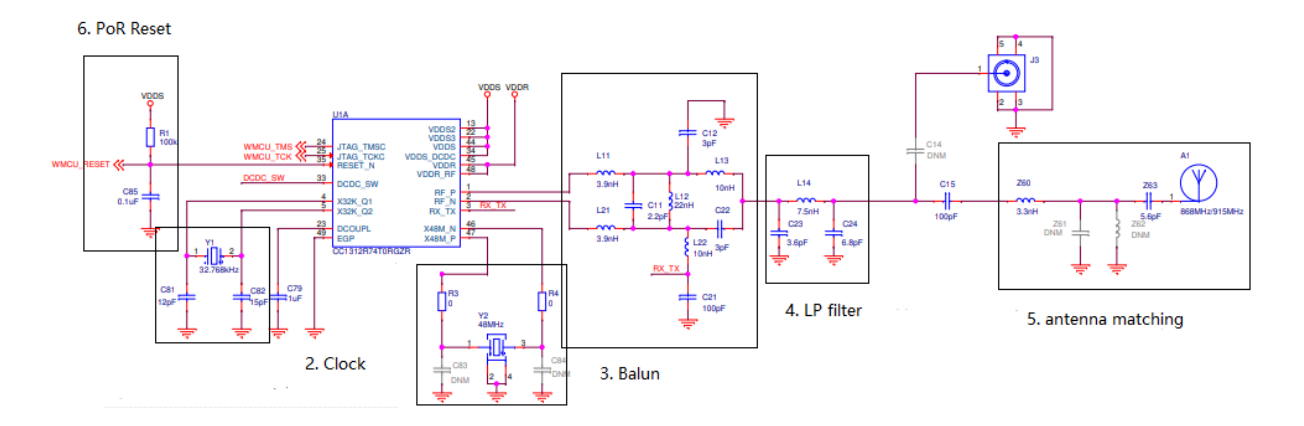

图 **5 CC1311** 参考设计的原理图解析

具体的硬件设计指导,可以参考这篇文档 x, CC13xx/CC26xx Hardware Configuration and PCB Design [Considerations \(Rev. G\)](https://www.ti.com/lit/pdf/swra640)

- 1. Power: 是芯片基于 DCDC 架构的供电电压
- 2. Clock: 芯片默认需要射频时钟 48MHz 和休眠时钟 32. 768kHz。由于内部 RC 振荡器经过参照 48MHz 的精准时钟周期性校准之后, 其精度是可以满足无线麦克风的要求的。可以节约外部的 crystal,使用内部的 RC 来实现休眠时序管理。

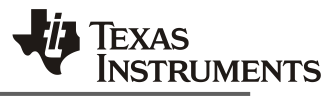

- 3. Balun: 为了更好的射频性能,芯片采用了外置巴伦的架构,同时,也提供了匹配的功能。
- 4. LP filter: 利用一个 Pi 型的低通网络, 实现对高次谐波的抑制。
- 5. Antenna Matching: 建议预留一个更适合产品的匹配网络。
- 6. Reset: reset 电路

## **2.3** 硬件评估板的搭建

TI 提供了多种基于 CC13xx 系列无线 MCU 的 LaunchPad 开发板,搭配 SimpleLink™ Wi-Fi® CC3200 Audio BoosterPack 音频扩展开发板([CC3200AUDBOOST](https://www.ti.com/tool/CC3200AUDBOOST))以及 SimpleLink Audio Plugin 软 件,可以方便地评估多种无线麦克风解决方案。

[CC3200AUDBOOST](https://www.ti.com/tool/CC3200AUDBOOST) 开发板搭载了一个 D 类音频功率放大器以及一个超低功耗音频 codec ([TLV320AIC3254](https://www.ti.com/product/tlv320aic3254)),可配合 CC13xx 无线 MCU 的数字音频外设 I2S 接口实现音频信号的采集和处理。 开发板上含有 3.5mm 音频接口可同时连接至扬声器、耳机和音频输入信号。

[CC3200AUDBOOST](https://www.ti.com/tool/CC3200AUDBOOST) 开发板可以搭配多种不同的无线 MCU 开发板使用,以评估基于多种无线连接技 术的音频传输解决方案。支持的无线 MCU 开发板包括:

- [CC1312R1\\_LAUNCHXL](http://www.ti.com/tool/LAUNCHXL-CC1312R1)
- [CC1352P\\_2\\_LAUNCHXL](http://www.ti.com/tool/LAUNCHXL-CC1352P)
- [CC1352P\\_4\\_LAUNCHXL](http://www.ti.com/tool/LAUNCHXL-CC1352P)
- [CC1352P1\\_LAUNCHXL](http://www.ti.com/tool/LAUNCHXL-CC1352P)
- [CC1352R1\\_LAUNCHXL](http://www.ti.com/tool/LAUNCHXL-CC1352R1)

上述列出的开发板均为支持 Sub1G 频段的无线 MCU 开发板。除此之外还支持包括 [CC26X2\\_LAUNCHXL](http://www.ti.com/tool/LAUNCHXL-CC26X2R1)、[CC3220S\\_LAUNCHXL](http://www.ti.com/tool/CC3220S-LAUNCHXL)、[CC3235S\\_LAUNCHXL](http://www.ti.com/tool/LAUNCHXL-CC3235S) 等在内的多种开发板,可同时评 估基于低功耗蓝牙、2.4GHz 私有协议及 Wi-Fi 的无线音频传输方案。

以上评估板配套的软件均包含在 [SimpleLink Audio Plugin](https://dev.ti.com/tirex/explore/node?node=A__AFfZCYCdhZoqa2UTNzEQxg__com.ti.SIMPLELINK_AUDIO_PLUGIN__RW99gST__LATEST) 软件包当中。硬件环境的搭建可参考 [SimpleLink Audio Plugin](https://dev.ti.com/tirex/explore/node?node=A__AFfZCYCdhZoqa2UTNzEQxg__com.ti.SIMPLELINK_AUDIO_PLUGIN__RW99gST__LATEST) 软件包的 [Quick Start Guide](https://dev.ti.com/tirex/explore/content/simplelink_audio_plugin_3_30_00_06/docs/Quick_Start_Guide.html)。Sub1G 无线麦克风方案搭建所需的硬件包括:

- 2 x CC1352P 4 LAUNCHXL
- 2 x [CC3200AUDBOOST](https://www.ti.com/tool/CC3200AUDBOOST)

[CC3200AUDBOOST](https://www.ti.com/tool/CC3200AUDBOOST) 开发板原生设计是与 [CC26X2\\_LAUNCHXL](http://www.ti.com/tool/LAUNCHXL-CC26X2R1) 搭配使用的,为了和 CC1352P 4 LAUNCHXL 搭配使用, 需要对 [CC3200AUDBOOST](https://www.ti.com/tool/CC3200AUDBOOST) 做一些改动, 以配合 [CC1352P\\_4\\_LAUNCHXL](http://www.ti.com/tool/LAUNCHXL-CC1352P) 的引脚布局。

在 [CC1352P\\_4\\_LAUNCHXL](http://www.ti.com/tool/LAUNCHXL-CC1352P) 上,用到了以下引脚来与 [CC3200AUDBOOST](https://www.ti.com/tool/CC3200AUDBOOST) 进行连接。请注意 MCLK 引脚仅在 CC1352P 作为 I2S slave 模式时使用。

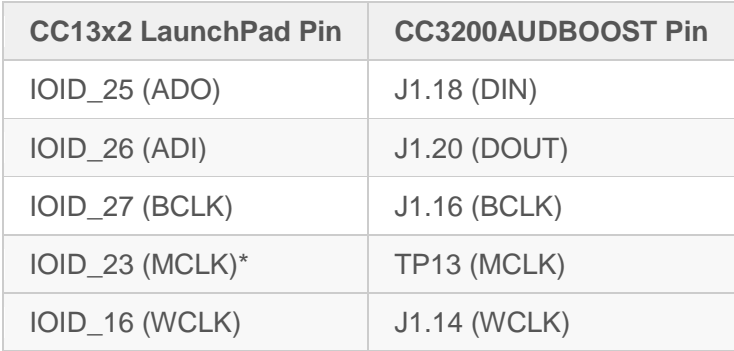

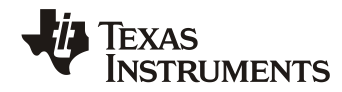

\* MCLK 引脚仅在 CC1352P 作为 I2S slave 模式时使用

除上述引脚之外, [CC3200AUDBOOST](https://www.ti.com/tool/CC3200AUDBOOST) 还需要连接 5V、3V3 以及 GND 引脚。另外还需将 CC1352P 的 I2C 引脚(SDA 和 SCL)与 [CC3200AUDBOOST](https://www.ti.com/tool/CC3200AUDBOOST) 的 J1.19 和 J1.17 分别连接。

将上面这些引脚汇总起来,需要进行的硬件改动包括以下步骤:

- 用跳线连接 [CC3200AUDBOOST](https://www.ti.com/tool/CC3200AUDBOOST) 上的以下引脚:
	- IOID\_25 (ADO) >> J1.18 (DIN)
	- IOID\_26 (ADI) >> J1.20 (DOUT)
	- IOID\_27 (BCLK) >> J1.16 (BCLK)
	- IOID\_16 (WCLK) >> J1.14 (WCLK)
	- IOID\_23 (MCLK) >> TP13 (MCLK) (仅在 CC1352P 作为 I2S slave 时需要)

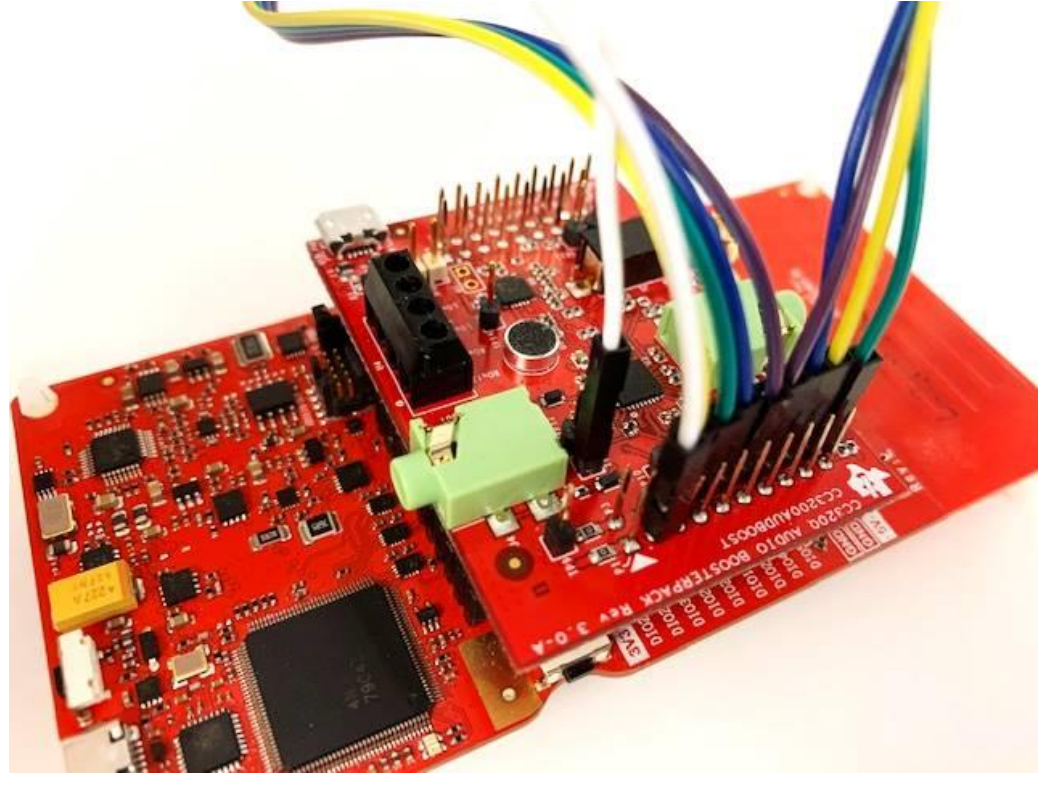

移除 [CC3200AUDBOOST](https://www.ti.com/tool/CC3200AUDBOOST) 上的 R31 电阻(仅在 CC1352P 作为 I2S slave 时需要):

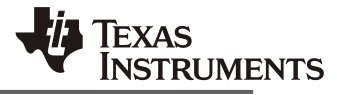

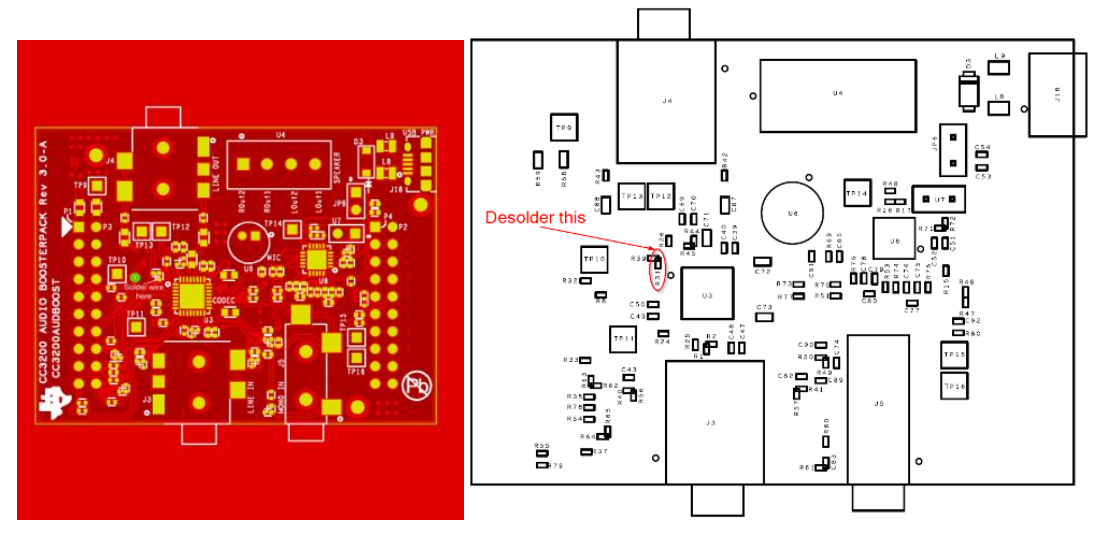

● 将 [CC1352P\\_4\\_LAUNCHXL](http://www.ti.com/tool/LAUNCHXL-CC1352P) 上 J3 的最后 5 个引脚弯折, 然后将 [CC3200AUDBOOST](https://www.ti.com/tool/CC3200AUDBOOST) 插接在 [CC1352P\\_4\\_LAUNCHXL](http://www.ti.com/tool/LAUNCHXL-CC1352P) 上。将这 5 个引脚弯折是为了避免 LaunchPad 引脚原有功能与 [CC3200AUDBOOST](https://www.ti.com/tool/CC3200AUDBOOST) 所需引脚冲突。在将两块开发板插接起来之后,音频演示方案中所有需 要的引脚就都连接好了。

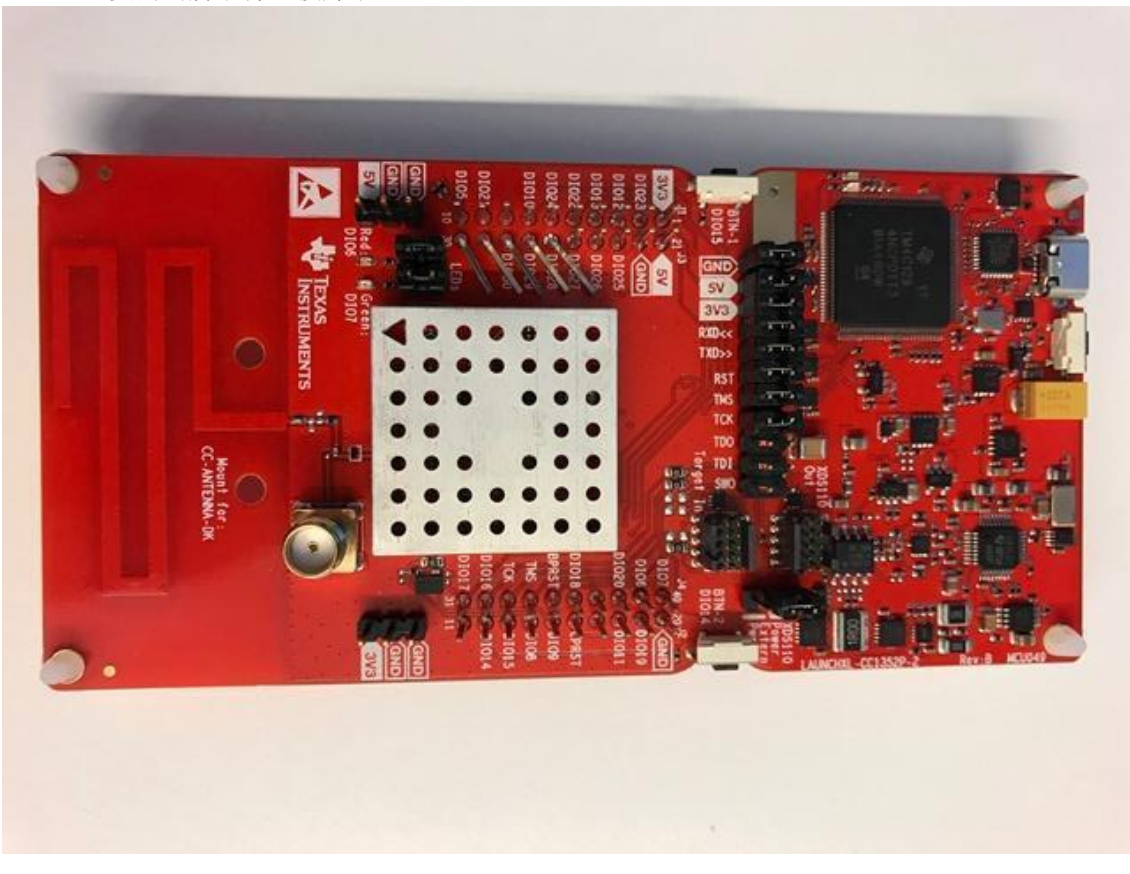

连接好的开发板如下图所示:

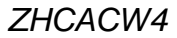

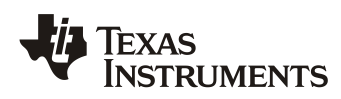

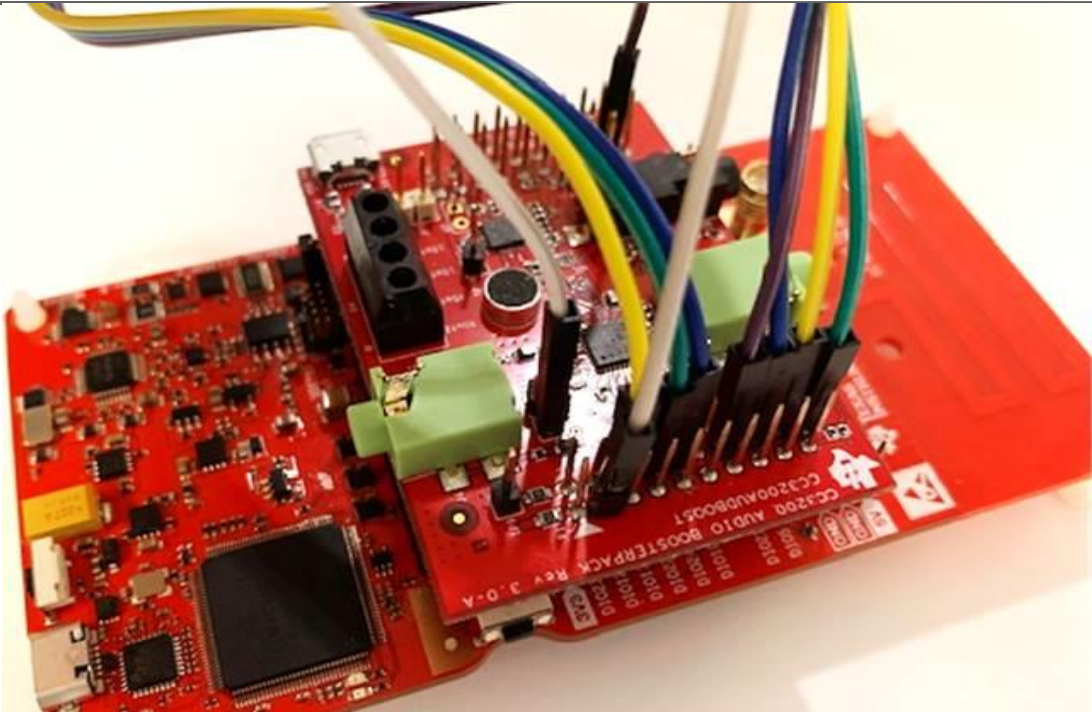

在连接好的开发板上插入音频输入输出设备,就可以搭建一套无线麦克风演示的硬件了。在 CC1352P 上可烧录不同的软件,用来演示无压缩方案和带压缩方案的无线麦克风系统,软件烧录的步骤将 在下面的章节详述。

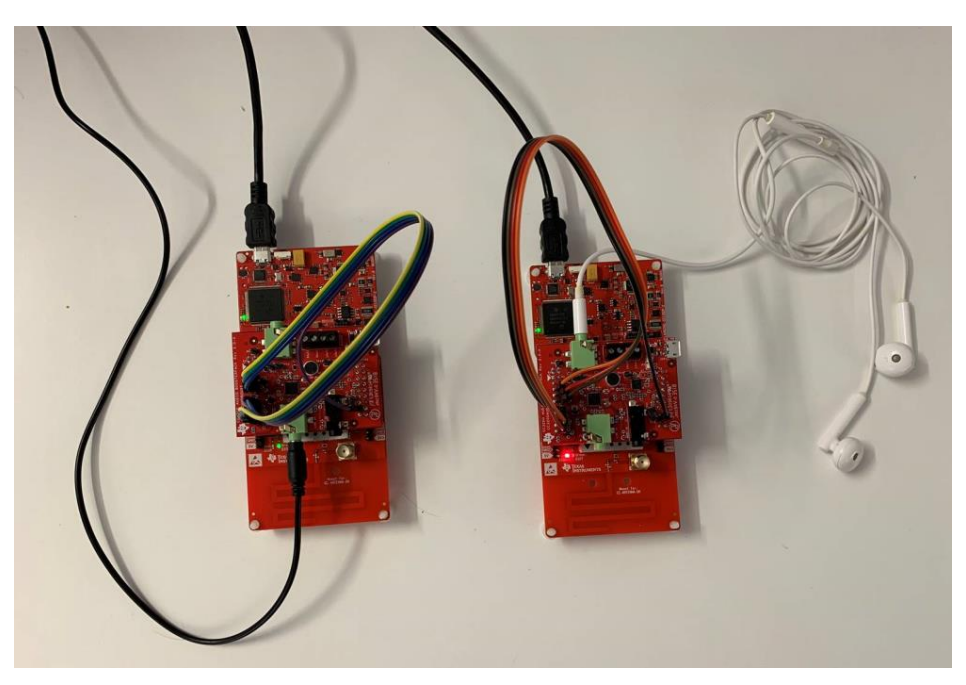

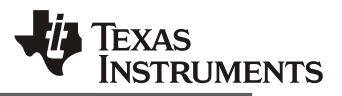

# **3** 窄带远距离无线音频传输方案

### **3.1 SimpleLink Audio Plugin** 简介

针对无线麦克风音频传输, TI 在 [SimpleLink Audio Plugin](https://dev.ti.com/tirex/explore/node?node=A__AFfZCYCdhZoqa2UTNzEQxg__com.ti.SIMPLELINK_AUDIO_PLUGIN__RW99gST__LATEST) 中提供了完整的解决方案, 包括音频信号的 采样、编码、以及打包。通过这些软件代码,用户可以快速方便地搭建针对不同应用场景的无线音频解决 方案。[SimpleLink Audio Plugin](https://dev.ti.com/tirex/explore/node?node=A__AFfZCYCdhZoqa2UTNzEQxg__com.ti.SIMPLELINK_AUDIO_PLUGIN__RW99gST__LATEST) 中还提供了基于不同无线协议的完整演示例程,包括 Wi-Fi、低功耗蓝牙、 以及私有协议。

[SimpleLink Audio Plugin](https://dev.ti.com/tirex/explore/node?node=A__AFfZCYCdhZoqa2UTNzEQxg__com.ti.SIMPLELINK_AUDIO_PLUGIN__RW99gST__LATEST) 的软件架构中主要包括以下部分:

- 硬件抽象层(HAL): 提供硬件外设的控制接口, 包括 I2S、PDM、串口、ADC 等, 这些外 设为音频串流的采集提供了基础。
- 压缩/解压缩编码(Compression/Decompression): 提供多种音频编码格式。为了在有限的 带宽占用下尽可能地提高音质,在传输音频前一般需要先进行压缩编码,另一端在收到之后 再通过解码算法还原出音频信号。压缩算法同时会影响传输的延迟,通常音质和延迟是一对 相互制约的参数,需要根据实际应用场景选择合适的算法。[SimpleLink Audio Plugin](https://dev.ti.com/tirex/explore/node?node=A__AFfZCYCdhZoqa2UTNzEQxg__com.ti.SIMPLELINK_AUDIO_PLUGIN__RW99gST__LATEST) 中包含 ADPCM/mSBC/OPUS/AAC 等算法,具体区别将在下文中讲述。
- 无线协议适配层(Protocol Framing): 负责将压缩后的数字信号进行分包, 并根据不同的无 线协议进行格式转换,最终通过底层的无线协议发送或者接收。

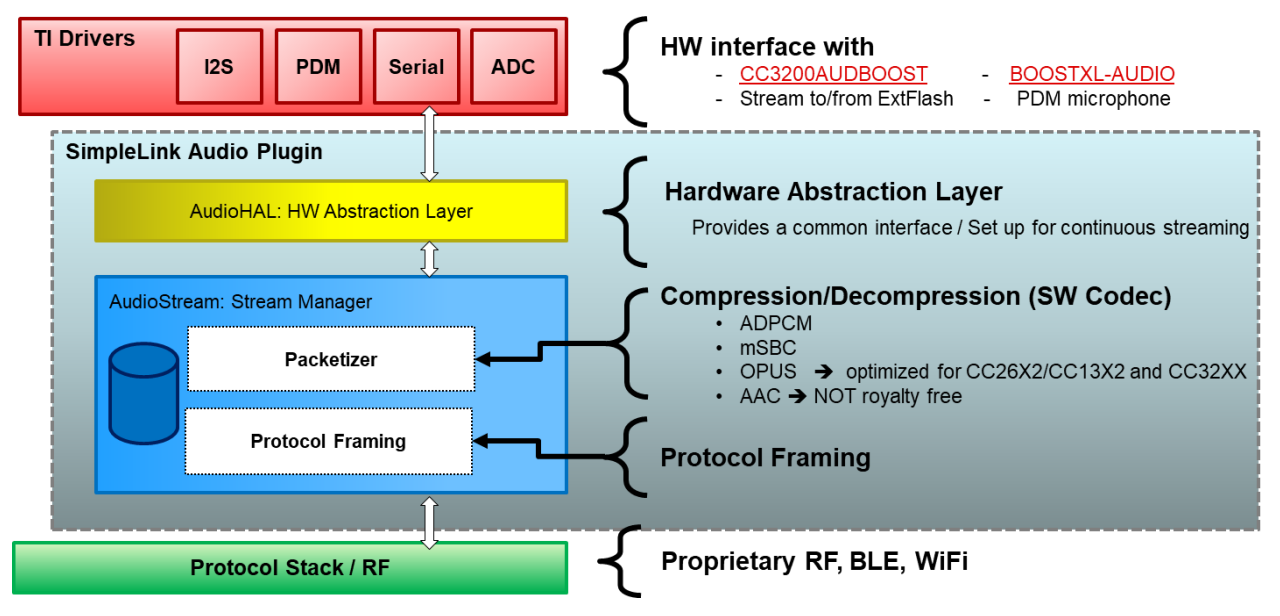

关于软件架构的更多细节可参考 [SimpleLink Audio Plugin](https://dev.ti.com/tirex/explore/node?node=A__AFfZCYCdhZoqa2UTNzEQxg__com.ti.SIMPLELINK_AUDIO_PLUGIN__RW99gST__LATEST) 中提供的文档:

- **[Quick Start Guide](https://dev.ti.com/tirex/explore/content/simplelink_audio_plugin_3_30_00_06/docs/Quick_Start_Guide.html)**
- **[Users Guide](https://dev.ti.com/tirex/explore/content/simplelink_audio_plugin_3_30_00_06/docs/Users_Guide.html)**
- **[Document Overview](https://dev.ti.com/tirex/explore/content/simplelink_audio_plugin_3_30_00_06/docs/Documentation_Overview.html)**

### **3.2** 窄带远距离无线音频传输方案技术指标

在上述架构的基础之上,[SimpleLink Audio Plugin](https://dev.ti.com/tirex/explore/node?node=A__AFfZCYCdhZoqa2UTNzEQxg__com.ti.SIMPLELINK_AUDIO_PLUGIN__RW99gST__LATEST) 提供了基于 Sub1G 射频的窄带远距离无线音频传 输方案。此方案可在仅占用 50 kbps 带宽的物理层上完成 16 kHz/16 bit 语音信号的传输,适用于无线对 讲、安防等对传输距离有较高要求的场合。

[SimpleLink Audio Plugin](https://dev.ti.com/tirex/explore/node?node=A__AFfZCYCdhZoqa2UTNzEQxg__com.ti.SIMPLELINK_AUDIO_PLUGIN__RW99gST__LATEST) 所提供的窄带无线音频传输方案参数指标如下:

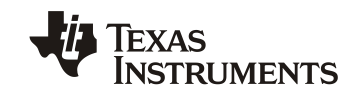

- 单向传输
- 一对多
- 采样率:16 kHz
- 采样深度:16 bit
- 单声道
- 音频编码:OPUS(比特率 24 kHz,复杂度 3)
- 物理层: 868 MHz / 50 kbps (可替换)

利用 [SimpleLink Audio Plugin](https://dev.ti.com/tirex/explore/node?node=A__AFfZCYCdhZoqa2UTNzEQxg__com.ti.SIMPLELINK_AUDIO_PLUGIN__RW99gST__LATEST) 提供的模块化架构,开发者可灵活替换无线传输所使用的物理层,以达 到更高音质,或更远距离。类似的,方案中所使用的编码也可以根据需要进行替换,[SimpleLink Audio](https://dev.ti.com/tirex/explore/node?node=A__AFfZCYCdhZoqa2UTNzEQxg__com.ti.SIMPLELINK_AUDIO_PLUGIN__RW99gST__LATEST)  [Plugin](https://dev.ti.com/tirex/explore/node?node=A__AFfZCYCdhZoqa2UTNzEQxg__com.ti.SIMPLELINK_AUDIO_PLUGIN__RW99gST__LATEST) 已经提供了包括 OPUS、mSBC、ADPCM 等多种编码, 用户也可以使用自己的算法或其它第三方 算法来获得压缩率或延迟方便的改进。

#### **3.3** 窄带远距离无线音频传输方案软件搭建

用户可直接运行 [SimpleLink Audio Plugin](https://dev.ti.com/tirex/explore/node?node=A__AFfZCYCdhZoqa2UTNzEQxg__com.ti.SIMPLELINK_AUDIO_PLUGIN__RW99gST__LATEST) 提供的例程来评估窄带远距离无线音频传输方案。

首先,请按照本文 2.3 节中的步骤完成硬件环境的搭建。例程中 CC1352P 默认是作为 I2S master, 因此不需要连接 MCLK 引脚。

接下来,需要按照 [Quick Start Guide](https://dev.ti.com/tirex/explore/content/simplelink_audio_plugin_3_30_00_06/docs/Quick_Start_Guide.html) 中的说明安装所需软件。以 CC1352P 为例, 运行示例程序所需 的软件包括:

- [Code Composer Studio](https://www.ti.com.cn/tool/cn/CCSTUDIO) (简称 CCS)
- [SIMPLELINK CC13X2 26X2 SDK](https://www.ti.com.cn/tool/cn/download/SIMPLELINK-CC13X2-26X2-SDK/3.30.00.03)
- [SimpleLink Audio Plugin](https://dev.ti.com/tirex/explore/node?node=A__AFfZCYCdhZoqa2UTNzEQxg__com.ti.SIMPLELINK_AUDIO_PLUGIN__RW99gST__LATEST)
- (可选)[Uniflash](https://www.ti.com/tool/UNIFLASH)

请注意 SimpleLink CC13X2 26X2 SDK 每个季度均会更新,[SimpleLink Audio Plugin](https://dev.ti.com/tirex/explore/node?node=A__AFfZCYCdhZoqa2UTNzEQxg__com.ti.SIMPLELINK_AUDIO_PLUGIN__RW99gST__LATEST) 基于 3.30 版 本,因此下载时请注意选择该版本。

之后可分别在两块 CC1352P LaunchPad 上运行 [SimpleLink Audio Plugin](https://dev.ti.com/tirex/explore/node?node=A__AFfZCYCdhZoqa2UTNzEQxg__com.ti.SIMPLELINK_AUDIO_PLUGIN__RW99gST__LATEST) 中的 rfAudioRx 和 rfAudioTx 例程。这两个例程位于

simplelink\_audio\_plugin\_3\_30\_00\_06\examples\rtos\<board\_name>\easylink 文件夹下, 其中 <board\_name>对应用户所使用的开发板,例如 [CC1352P\\_4\\_LAUNCHXL](http://www.ti.com/tool/LAUNCHXL-CC1352P) 开发板。

在 CCS 中编译两个例程并将它们分别烧写到两块 LaunchPad 开发板, 就可以搭配之前搭建好的硬件 环境进行无线音频传输的评估了。关于 rfAudioRx 和 rfAudioTx 例程的详细信息可以参控 rfAudioRx 例程文 件夹中的 readme 文件。

#### **3.4 OPUS** 编码简介

在窄带无线音频传输方案中默认使用 OPUS 编码, OPUS 是一个开放的音频编码, 由 IETF 的编解码 器工作组设计,它融合了 Skype 的 SILK 和 Xiph.Org 的 CELT 技术, 广泛适用于从语音传输到立体声音乐 等多种应用场景。

OPUS 编码的主要特性包括:

- 采样率:8 48 kHz
- 比特率:6 kb/s 510 kb/s

### *ZHCACW4*

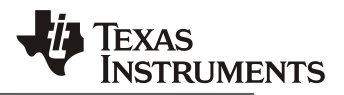

- 支持固定码率(CBR)和可变码率(VBR)
- 支持从窄带到全频的音频频率范围
- 帧长:2.5 ms 60 ms

从以上参数可以看出,OPUS 具有宽广的参数调整范围,这使得它可以适应从窄带语音传输到高音质 立体声音乐播放等各种场景。对比其它编码格式,OPUS 的延迟表现也十分出色,以上特点构成了 OPUS 最大的优势。

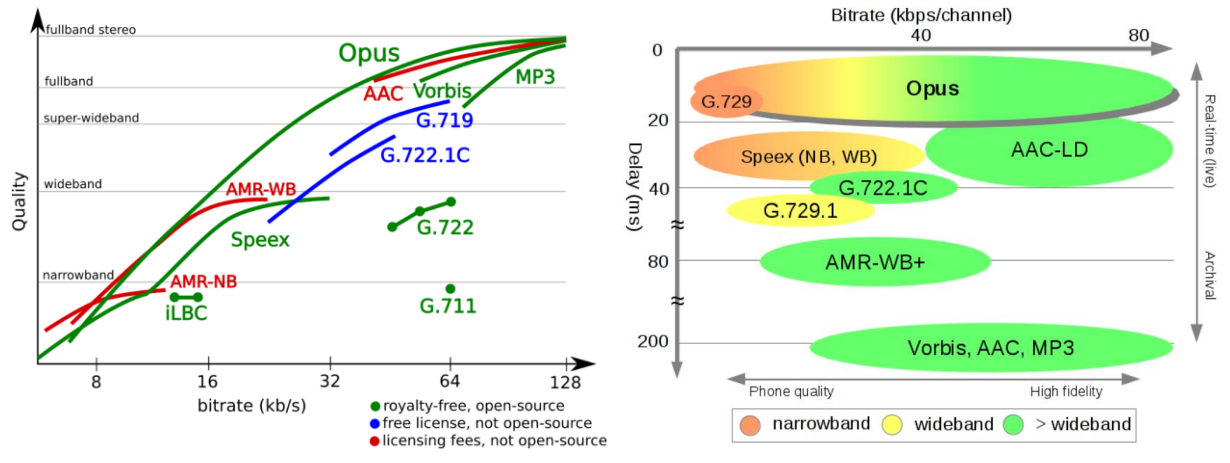

[SimpleLink Audio Plugin](https://dev.ti.com/tirex/explore/node?node=A__AFfZCYCdhZoqa2UTNzEQxg__com.ti.SIMPLELINK_AUDIO_PLUGIN__RW99gST__LATEST) 中在 SimpleLink 系列微控制器上实现了基于 CELT 格式的 OPUS 编码。目 前尚不支持 SILK 或混合模式。[SimpleLink Audio Plugin](https://dev.ti.com/tirex/explore/node?node=A__AFfZCYCdhZoqa2UTNzEQxg__com.ti.SIMPLELINK_AUDIO_PLUGIN__RW99gST__LATEST) 具体使用的参数包括:

- 单声道
- 20 ms 帧长
- 复杂度设置 ≤ 3

CC1352 上的 OPUS 实现所达到的性能和消耗的资源如下:

- 平均编码消耗时间:~17 MCPs
- 平均解码消耗时间:~10 MCPs
- 占用程序空间:< 61 KBytes
- 数据表占用 flash: 14842 Bytes
- 数据表占用 SRAM:104 Bytes
- 每个编码 channel 占用 SRAM: < 17K Bytes, 包括:
	- o 状态位:1572 Bytes
	- o 局部变量:13200 Bytes
	- o 栈空间:< 2.1K Bytes
- 每个解码 channel 占用 SRAM:< 21K Bytes,包括:
	- o 状态位:9224 Bytes
	- o 局部变量:9384 Bytes
	- o 栈空间:< 2.0K Bytes

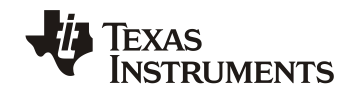

# **4** 低延迟高保真无线音频传输方案

#### **4.1** 方案简介

近年来,随着直播行业和自媒体的兴起,对低延迟、高保真无线音频传输的需求也越来越旺盛。与传 统方案相比,这类无线麦克风主要有两个特点,一是需要 CD 级音质 (44.1kHz/16bit)以上的高保真音质 以配合高画质的拍摄录制;二是越来越多地产品采用无线传输来代替传统的有线架构,以满足用户在多样 化场景下使用、同时操作简单的需求。

另外,此类应用对延迟的要求也更高,因为需要保证音频与画面同步。如果是多个麦克风发射单元与 一个接收单元的场景,也需要控制延迟以达到多声道之间的同步。如果是使用带压缩编码的方案,在低成 本方案中,由于处理的算力弱,编码会引入比较大的延迟。

利用 [SimpleLink Audio Plugin](https://dev.ti.com/tirex/explore/node?node=A__AFfZCYCdhZoqa2UTNzEQxg__com.ti.SIMPLELINK_AUDIO_PLUGIN__RW99gST__LATEST) 中提供的硬件抽象层(HAL)和无线协议适配层,用户可以搭建起一个 无压缩编码的无线音频传输方案,此方案可以直接传输音频串流,最大限度地减小延迟,并提供高保真的 音频质量。

#### **4.2** 低延迟高保真无线音频传输方案技术指标

低延迟高保真无线音频传输方案可达到的参数指标如下:

- 单向传输
- 一对多
- 音质:CD 级
- 采样率:44.1 kHz
- 采样深度:16 bit
- 单声道
- 音频编码: 无压缩(PCM格式)
- 端对端音频延迟:8.8 ms

为了达到以上参数指标, CC1352P 使用的物理层设置为:

- 频段:433 MHz
- Symbol rate: 1 Mbit

### **4.3** 低延迟高保真无线音频传输方案软硬件搭建

低延迟高保真传输方案可以使用与 2.3 节中同样的硬件来搭建。需要注意的一点是,为了使发射端和 接收端达到更高精度的同步时序,此演示方案需要使用 [CC3200AUDBOOST](https://www.ti.com/tool/CC3200AUDBOOST) 上的 [TLV320AIC3254](https://www.ti.com/product/tlv320aic3254) 来作为 I2S master。请按照 2.3 节所述移除 [CC3200AUDBOOST](https://www.ti.com/tool/CC3200AUDBOOST) 上的 R31 电阻,并连接 MCLK 引脚。

演示方案的软件是在 [SimpleLink Audio Plugin](https://dev.ti.com/tirex/explore/node?node=A__AFfZCYCdhZoqa2UTNzEQxg__com.ti.SIMPLELINK_AUDIO_PLUGIN__RW99gST__LATEST) 基础上修改而成, 为方便评估, 完整软件已上传至 TI E2EChina 论坛,可通过下面链接下载:[https://e2echina.ti.com/support/wireless-connectivity/sub-1](https://e2echina.ti.com/support/wireless-connectivity/sub-1-ghz/f/sub-1-ghz-forum/227098/faq-simplelink-audio-plugin) [ghz/f/sub-1-ghz-forum/227098/faq-simplelink-audio-plugin](https://e2echina.ti.com/support/wireless-connectivity/sub-1-ghz/f/sub-1-ghz-forum/227098/faq-simplelink-audio-plugin)

下载软件之后,可通过直接运行.out 文件或重新编译软件两种方式来运行。

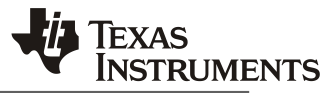

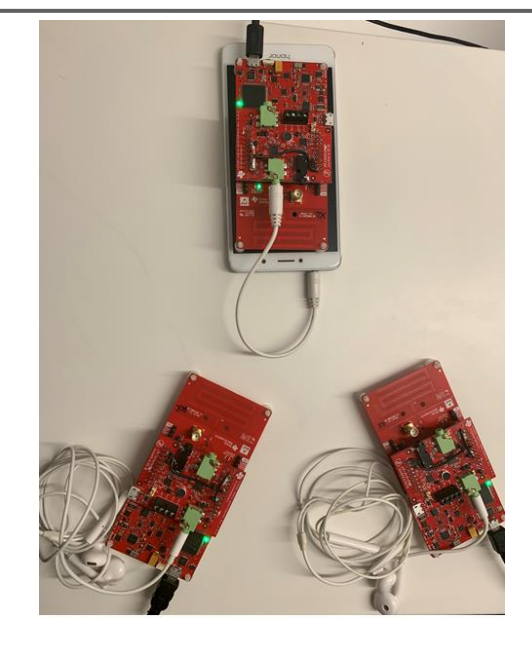

## **4.3.1** 直接运行**.out** 文件

在下载的软件包中可以找到能够直接运行的.out 文件,文件位于 DemoFiles/OUTFiles 文件夹下。软 件包中提供的.out 文件是配合 [CC1352P\\_4\\_LAUNCHXL](http://www.ti.com/tool/LAUNCHXL-CC1352P) 开发板使用的, 分别在两个 [CC1352P\\_4\\_LAUNCHXL](http://www.ti.com/tool/LAUNCHXL-CC1352P) 开发板中烧写下面的固件:

- 发射端: rfAudioTx CC1352P 4 LAUNCHXL tirtos ccs.out
- 接收端: rfAudioRx\_CC1352P\_4\_LAUNCHXL\_tirtos\_ccs.out

烧写完成之后,连接音频输入至发射端,音频输出至接收端,即可实现无线音频传输。同时也可以在 多个接收端烧写 rfAudioRx CC1352P 4 LAUNCHXL tirtos ccs.out 固件, 即可实现一对多的传输。

### **4.3.2** 通过源代码重新编译工程文件

上述直接运行.out 文件的方法可以用来快速评估低延迟高保真无线音频传输方案,不过如果需要对方 案进行修改,例如更换物理层、调整软件参数或添加自定义音频编解码等,就需要通过源代码重新编译工 程,生成新的可执行程序镜像。

通过以下步骤,可以基于软件包中的源代码重新编译工程:

- 1. 在 CCS 中, 从 simplelink audio plugin 3 30 00 02 中导入针对 CC1352P-4 的 rfAudioTx 例程 しょうしょう しょうしょう しゅうしょう しゅうしょう 位 しゅうしゃ かいこう コンテン 子 \simplelink\_audio\_plugin\_3\_30\_00\_02\examples\rtos\CC1352P\_4\_LAUNCHXL\easylink\rfAudio  $Tx)$
- 2. 如果之前电脑中已经安装了更高版本的 SDK,在导入工程的时候可能出现错误提示。如果在导入 时出现错误提示,可以按照下面的步骤来修复:
	- a. 关闭 CCS
	- b. 用 文 本 编 辑 器 打 开 \simplelink\_audio\_plugin\_3\_30\_00\_02\examples\rtos\CC1352P\_4\_LAUNCHXL\easylink \rfAudioTx\tirtos\ccs\rfAudioTx\_CC1352P\_4\_LAUNCHXL\_tirtos\_ccs.projectspec 文件
	- c. 将以下一行 <import

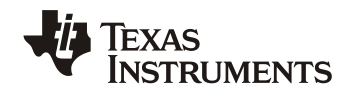

spec="\${COM\_TI\_SIMPLELINK\_CC13X2\_26X2\_SDK\_INSTALL\_DIR}/kernel/tirtos/build s/CC1352P\_4\_LAUNCHXL/release/ccs/tirtos\_builds\_CC1352P\_4\_LAUNCHXL\_release \_ccs.projectspec"/>

替换为

<import

spec="\${com.ti.SIMPLELINK\_CC13X2\_26X2\_SDK:3.30}/kernel/tirtos/builds/CC1352P 4\_LAUNCHXL/release/ccs/tirtos\_builds\_CC1352P\_4\_LAUNCHXL\_release\_ccs.projects pec"/>

- d. 重新打开 CCS 并导入例程
- 3. 打开低延迟演示方案软件包所在文件夹,用 DemoFiles\rfAudioTx\ smartrf\_settings 文件夹下的文 件替换 CCS 工程中的 smartrf\_settings.c 和 smartrf\_settings.h 文件
- 4. 用软件包中 DemoFiles\rfAudioTx 文件夹中的 rfAudioTx.c 替换 CCS 工程中的 rfAudioTx.c
- 5. 用软件包中 DemoFiles\AudioHAL 文件夹中的文件替换 CCS 工程中 AudioHAL 文件夹下的文件:
	- a. 首先删除 CCS 工程中 AudioHAL 文件夹下的文件
	- b. 选中 DemoFiles\AudioHAL 文件夹下所有文件,将其拖动到 CCS 工程窗口的 AudioHAL 文件夹下,并在弹出的对话框中选择"copy files",这样将会把这些文件加入 CCS 工程 中
	- c. 添加 AudioHAL 文件夹到 CCS 工程的头文件搜索路径:
		- i. 右键单击 rfAudioTx\_CC1352P\_4\_LAUNCHXL\_tirtos\_ccs 工程,找到 project -> Properties -> Build -> ARM Compiler -> Include Options
		- ii. 在文件路径列表最下方添加"\${PROJECT\_ROOT}/AudioHAL"
- 6. 用软件包中 DemoFiles\rfAudioTx\listOfPredefine.txt 文件中的内容替换 CCS 工程中的 predefined symbol:
	- a. 右键单击 rfAudioTx\_CC1352P\_4\_LAUNCHXL\_tirtos\_ccs 工程, 找到 Properties -> Build -> ARM Compiler -> Predefined Symbols
	- b. 全选所有宏定义并删除
	- c. 打开 DemoFiles\rfAudioTx\listOfPredefine.txt 文件,复制全部内容
	- d. 在 CCS 中将复制的内容粘贴的 predefined symbol 窗口中
- 7. 编译 rfAudioTx CC1352P 4 LAUNCHXL tirtos ccs 工程, 编译完成后发射端程序已经完成
- 8. 在接收端完成与发射端同样的操作:
	- a. 导 入 rfAudioRx 例 程 ( 如 有 必 要 按 照 步 骤 2 修 改 rfAudioRx\_CC1352P\_4\_LAUNCHXL\_tirtos\_ccs.projectspec 文件)
	- b. 用 DemoFiles\rfAudioRx 文件夹中的文件替换 rfAudioRx 工程中对应文件
	- c. 用 DemoFiles\ AudioHAL 文件夹中的文件替换 rfAudioRx 工程中 AudioHAL 文件夹下的文 件
	- d. 替 换 rfAudioRx 工程的 predefined symbol, 并 添 加 头 文 件 路 径 "\${PROJECT\_ROOT}/AudioHAL"
	- e. 编译工程

#### *ZHCACW4*

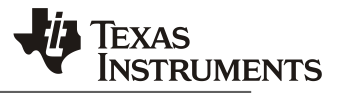

至此,低延迟高保真无线音频传输方案的演示软件已全部搭建完成。用户可在此基础上根据实际应用 场景对软件进行修改,或者添加更多功能。如有需要也可以将物理层替换为其它频段或者速率,以实现对 不同地区市场的适配或者对传输距离的要求。

# **5** 合作伙伴

TI 提供了完备的无线音频的底层架构、插件和基本功能,同时,TI 也和第三方一起合作,提供更完备 的交钥匙方案。具体介绍请参考如下内容。

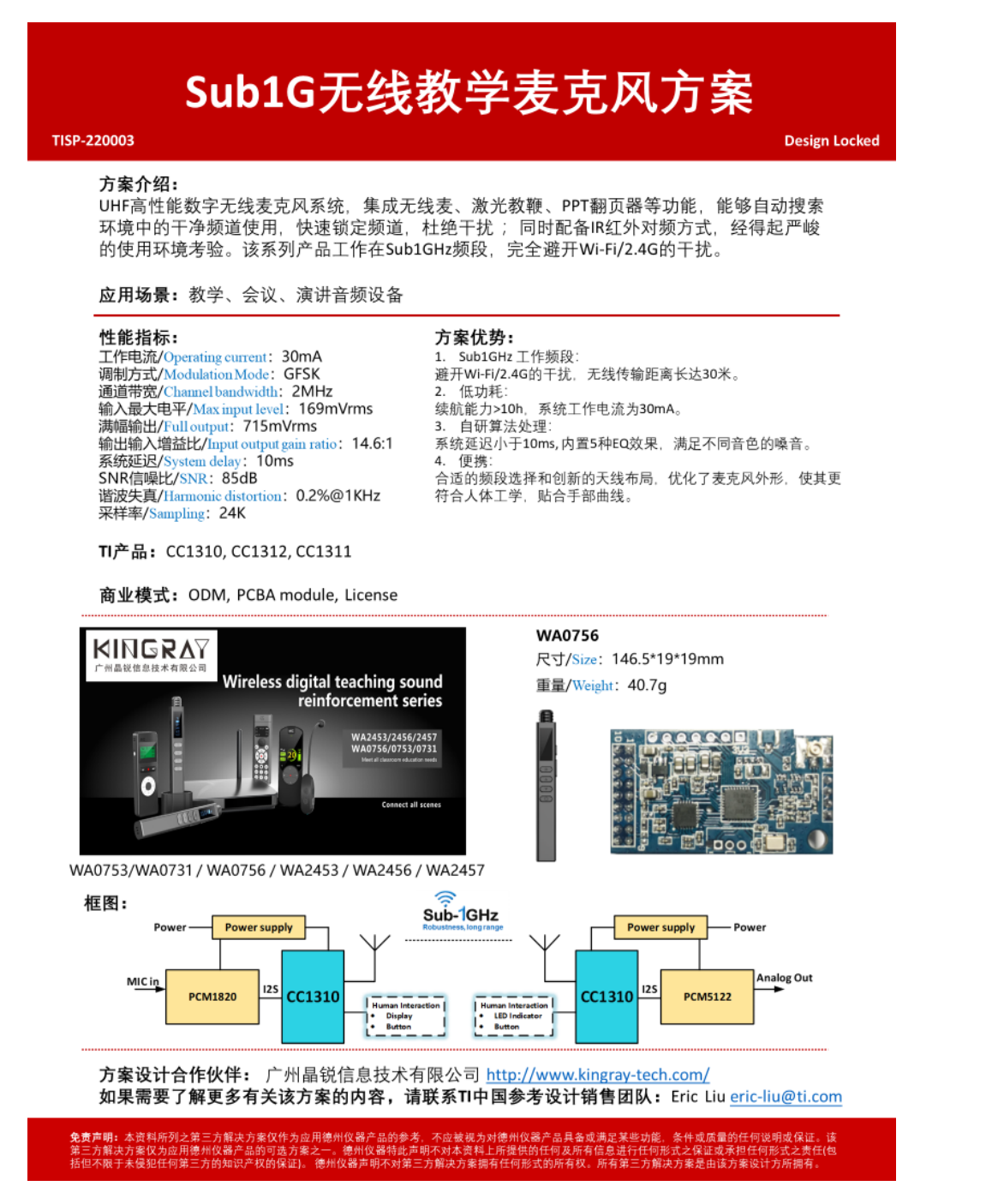

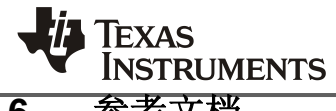

# **6** 参考文档

【1】[CC1310 datasheet](https://www.ti.com/lit/gpn/cc1310)

【2】<https://www.ti.com/lit/an/swra479a/swra479a.pdf>

【3】

[https://www.miit.gov.cn/cms\\_files/filemanager/oldfile/miit/n1146295/n1652858/n1652930/n4509](https://www.miit.gov.cn/cms_files/filemanager/oldfile/miit/n1146295/n1652858/n1652930/n4509607/c7545828/part/7545929.pdf) [607/c7545828/part/7545929.pdf](https://www.miit.gov.cn/cms_files/filemanager/oldfile/miit/n1146295/n1652858/n1652930/n4509607/c7545828/part/7545929.pdf)

#### 重要声明和免责声明

TI"按原样"提供技术和可靠性数据(包括数据表)、设计资源(包括参考设计)、应用或其他设计建议、网络工具、安全信息和其他资源, 不保证没有瑕疵且不做出任何明示或暗示的担保,包括但不限于对适销性、某特定用途方面的适用性或不侵犯任何第三方知识产权的暗示担 保。

这些资源可供使用 TI 产品进行设计的熟练开发人员使用。您将自行承担以下全部责任:(1) 针对您的应用选择合适的 TI 产品,(2) 设计、验 证并测试您的应用,(3) 确保您的应用满足相应标准以及任何其他功能安全、信息安全、监管或其他要求。

这些资源如有变更,恕不另行通知。TI 授权您仅可将这些资源用于研发本资源所述的 TI 产品的应用。严禁对这些资源进行其他复制或展示。 您无权使用任何其他 TI 知识产权或任何第三方知识产权。您应全额赔偿因在这些资源的使用中对 TI 及其代表造成的任何索赔、损害、成 本、损失和债务,TI 对此概不负责。

TI 提供的产品受 TI [的销售条款或](https://www.ti.com.cn/zh-cn/legal/terms-conditions/terms-of-sale.html) [ti.com](https://www.ti.com) 上其他适用条款/TI 产品随附的其他适用条款的约束。TI 提供这些资源并不会扩展或以其他方式更改 TI 针对 TI 产品发布的适用的担保或担保免责声明。

TI 反对并拒绝您可能提出的任何其他或不同的条款。

邮寄地址:Texas Instruments, Post Office Box 655303, Dallas, Texas 75265 Copyright © 2023,德州仪器 (TI) 公司